## **File System Unix**

**Generalità** 

# **File System: Caratteristiche**

- Struttura gerarchica
- Files senza struttura (byte streams)
- Protezione da accessi non autorizzati
- Semplicità di struttura

"On a UNIX system, everything is a file; if something is not a file, it is a process."

# **File Unix**

I tipi principali di File sono:

- **File ordinari**
- **Directory**
- **File Speciali**

Il sistema assegna biunivocamente a ciascun file un identificatore numerico, detto

*i-number* ("index-number"), che gli permette di rintracciarlo nel file system.

# **File Ordinari**

- Sono sequenze di byte (byte streams)
- Possono contenere informazioni qualsiasi (dati, programmi sorgente, programmi oggetto,...)
- Il sistema non impone alcuna struttura

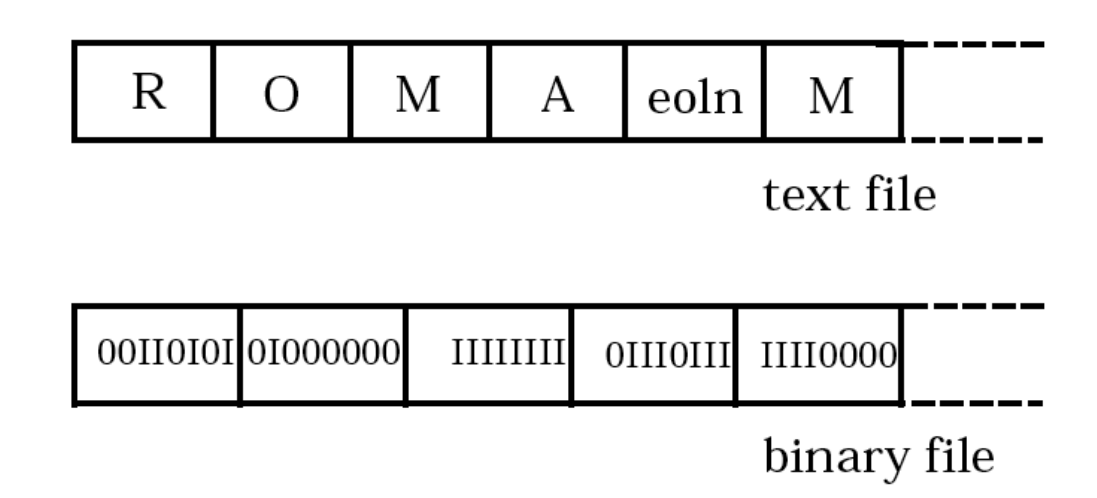

# **Organizzazione dei File**

Per consentire all'utente di rintracciare facilmente i propri files, Unix permette di raggrupparli in cartelle,dette **Directories**, organizzate in una (unica) struttura gerarchica:

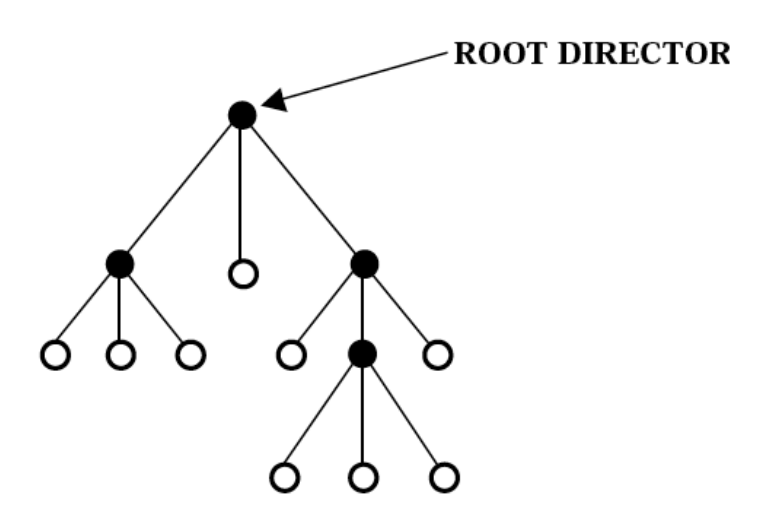

- $\bullet$  : directory
- $\Omega$ : file ordinario directory (vuota) file speciale

# **Directories in Unix**

- Sono sequenze di bytes come i file ordinari;
- Differiscono dai file ordinari solo perché non possono essere scritte da programmi ordinari
- Il loro contenuto è una serie di **directory entries:** associazione fra gli i-number (usati dal sistema) e i **filename** mnemonici (usati dall'utente):

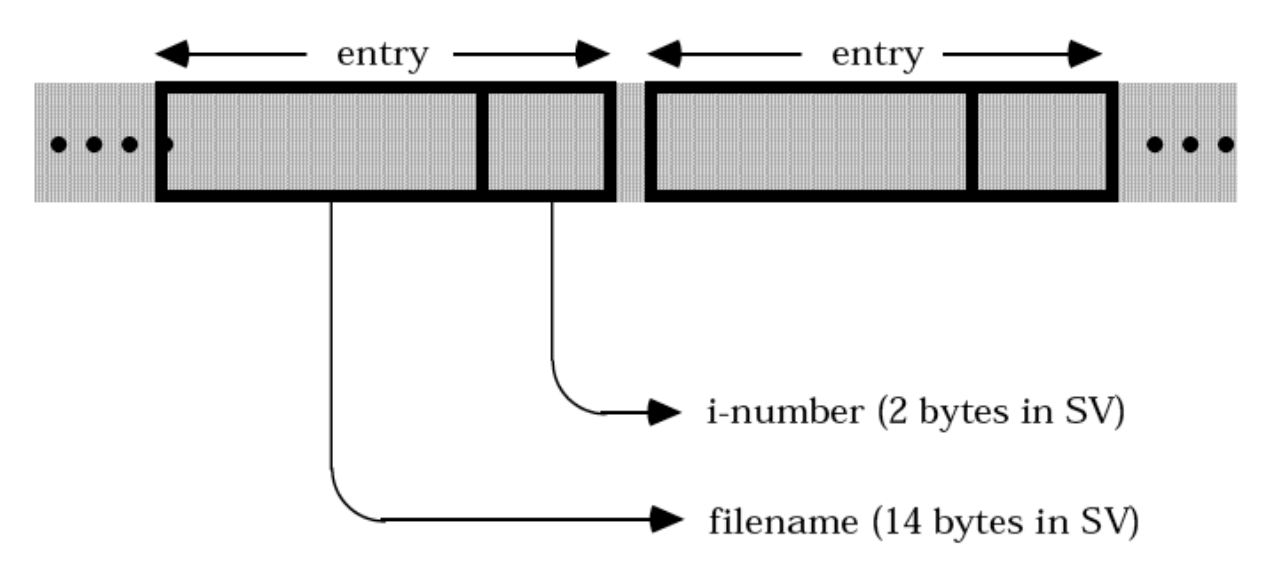

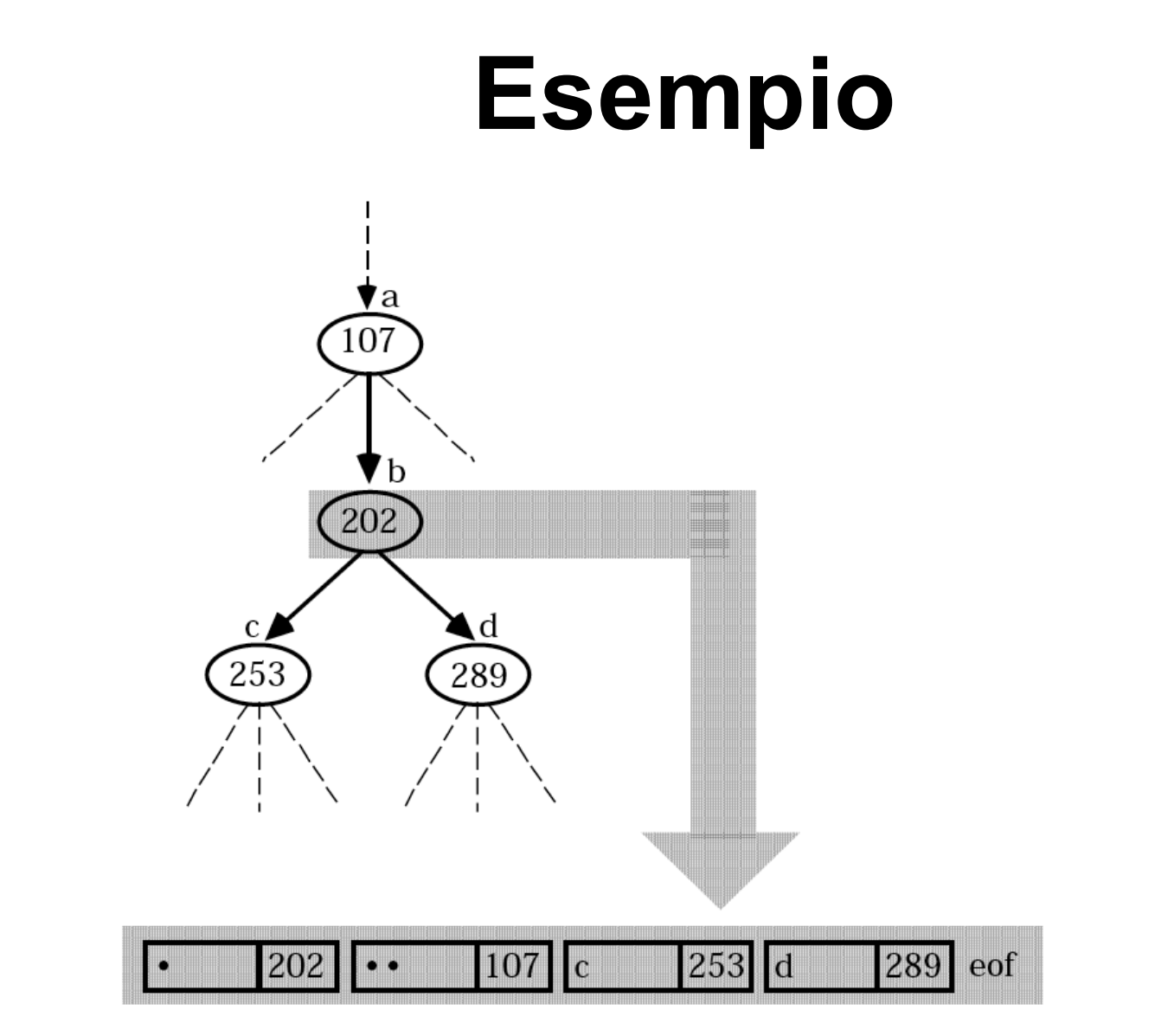

Almeno due entry: la directory stessa ".", la directory padre ".."

## **Files Sinonimi**

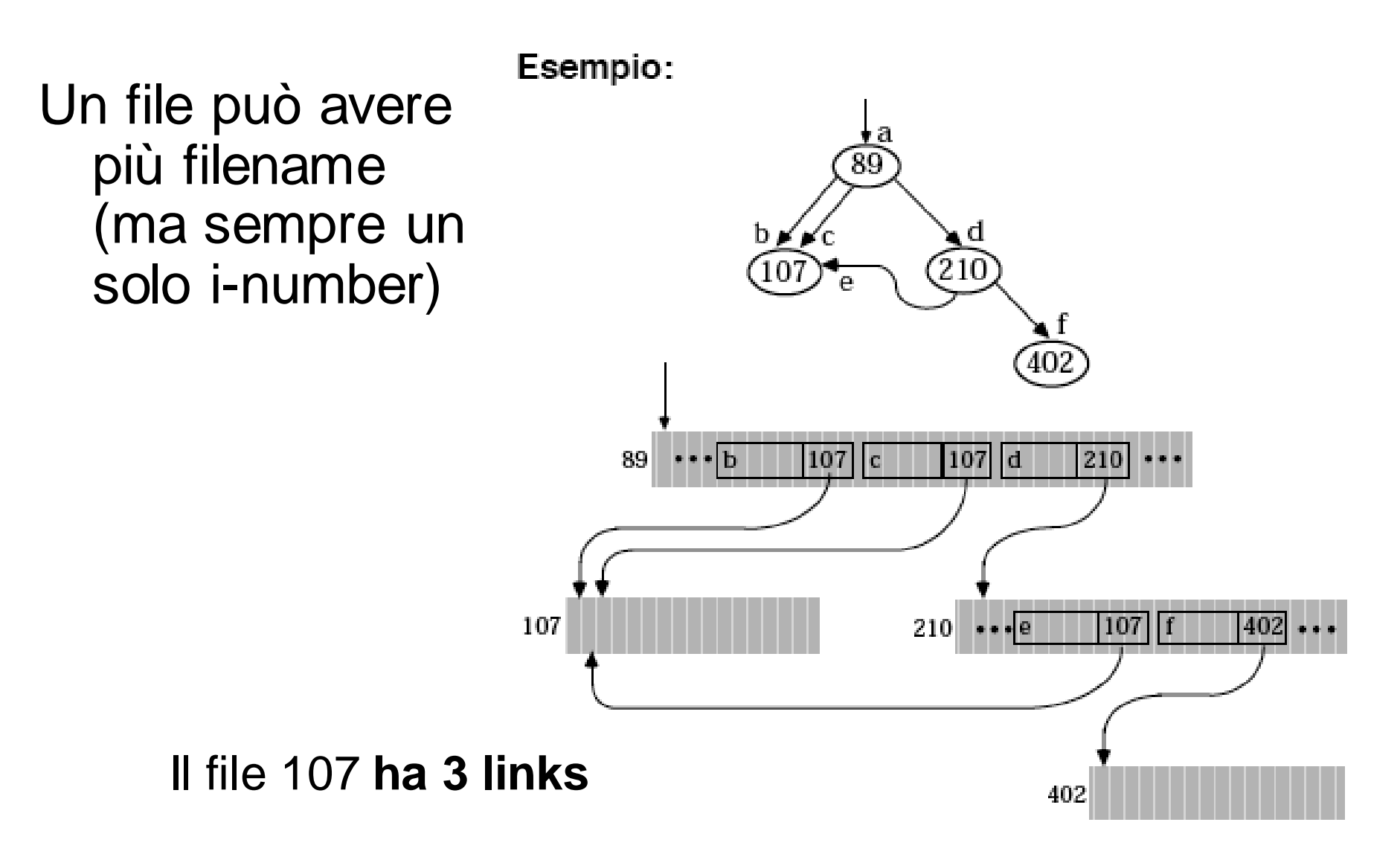

#### **Pathnames**

Ogni file viene identificato univocamente specificando il suo **pathname**, che individua il cammino dalla root-directory al file:

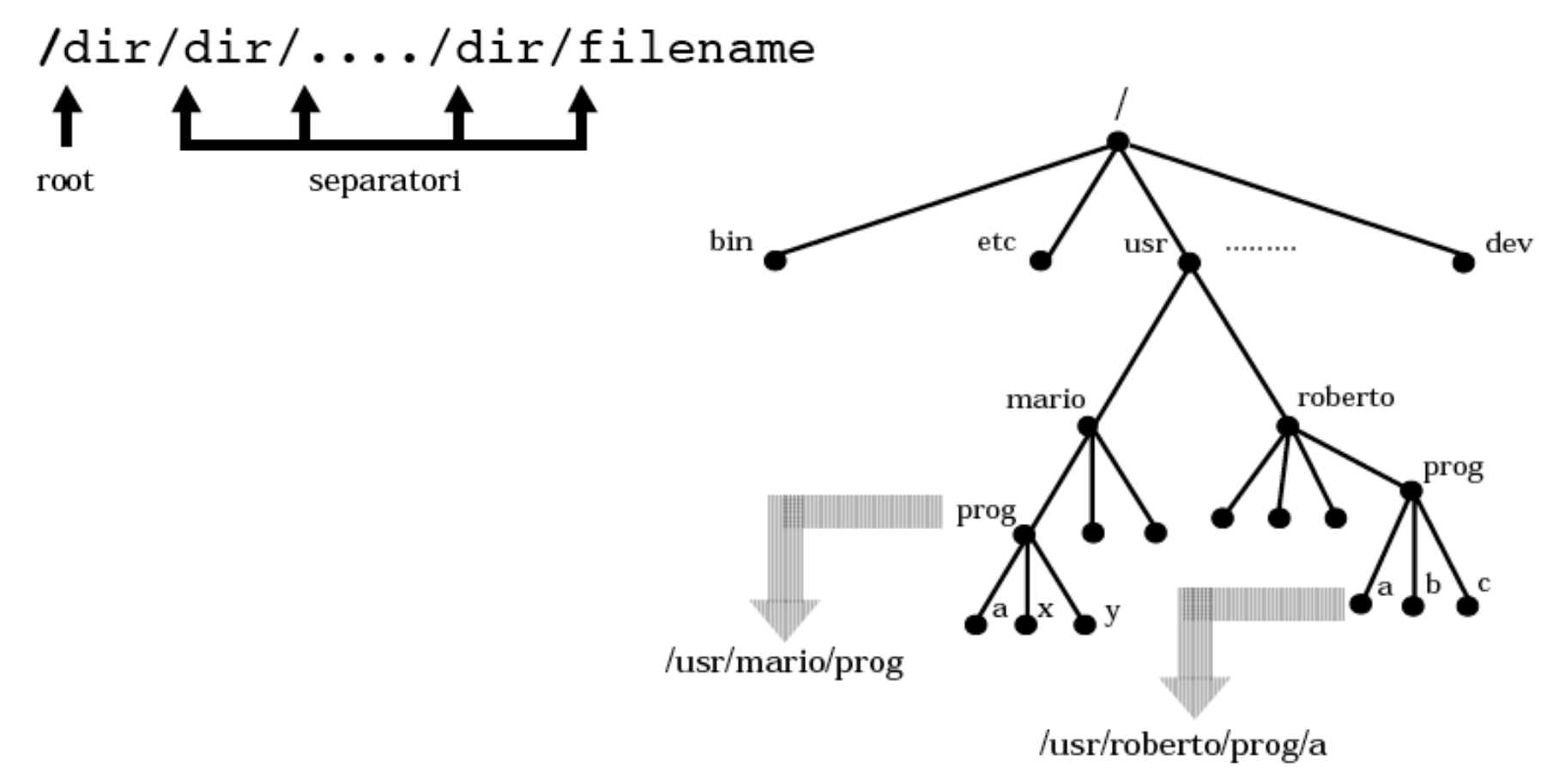

# **Tipiche Directories**

- /bin comandi eseguibili
- /dev file speciali (I/O devices)
- /etc file per l'amministrazione del sistema, ad esempio: /etc/passwd
- /lib librerie di programmi
- /tmp area temporanea usata dal sistema
- /home home directories
- /usr Programmi, librerie, doc. etc. per i programmi user-related.

# **Home Directory**

- Ad ogni utente viene assegnata dal system administrator una directory proprietà (**home directory**) che ha come nome lo username del proprietario;
- Ad essa, l'utente potrà appendere files (o subdir):

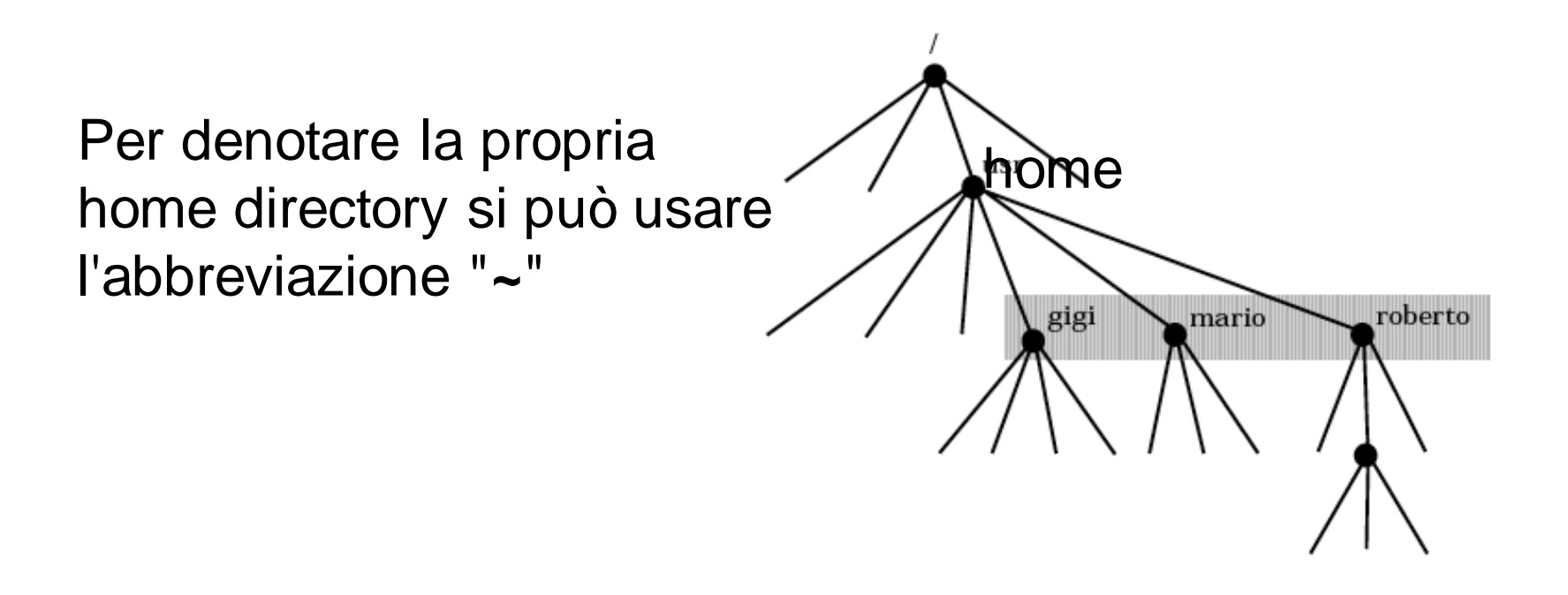

# **Working Directory**

- Ogni utente opera, ad ogni istante, su una directory corrente, o **working directory**
- Subito dopo il login, la working directory la home directory dell'utente
- L'utente può cambiare la working directory con il comando (**cd c**hange **d**irectory)

### **Pathnames Relativi**

Ogni file può essere identificato univocamente specificando solamente il suo **pathname relativo alla working directory**Esempio:

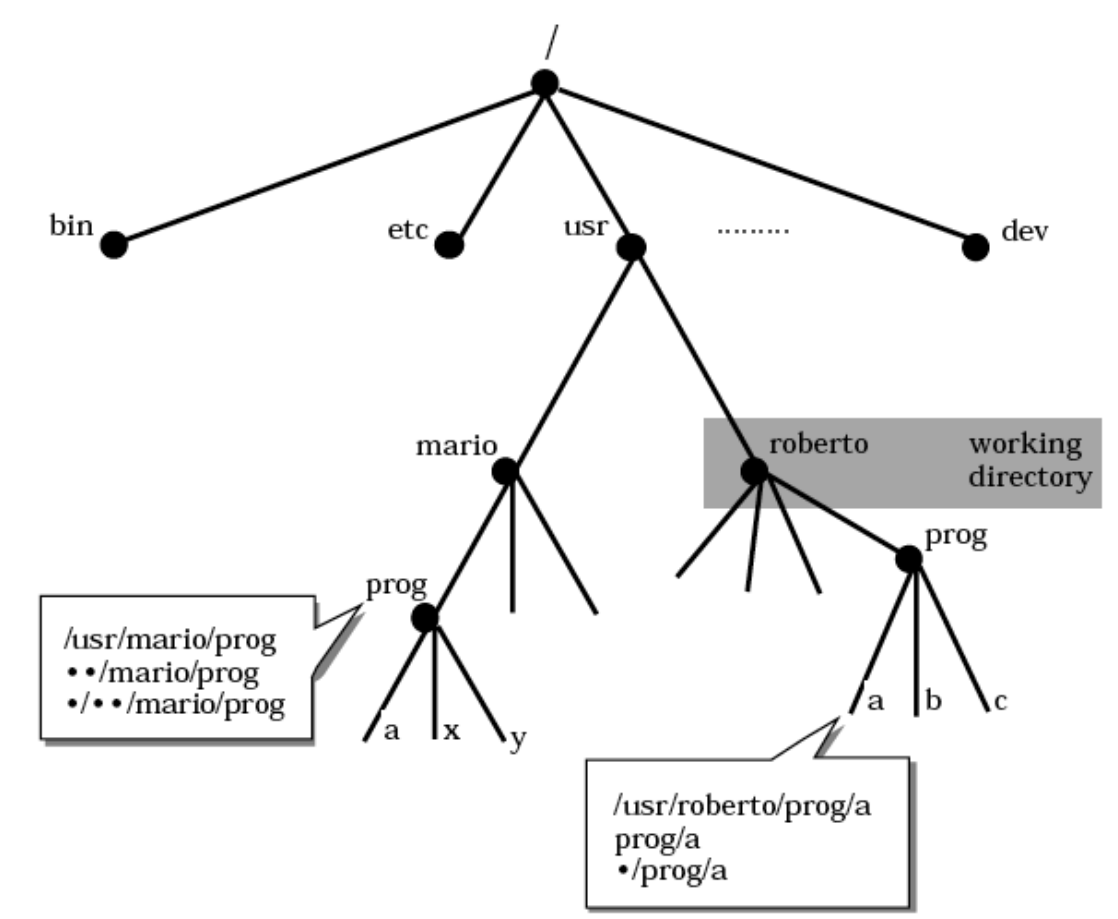

# **Files Speciali**

- Ogni device di I/O viene visto, a tutti gli effetti, come un file (**file speciale**)
- Richieste di lettura/scrittura da/a files speciali causano operazioni di input/output dai/ai devices associati

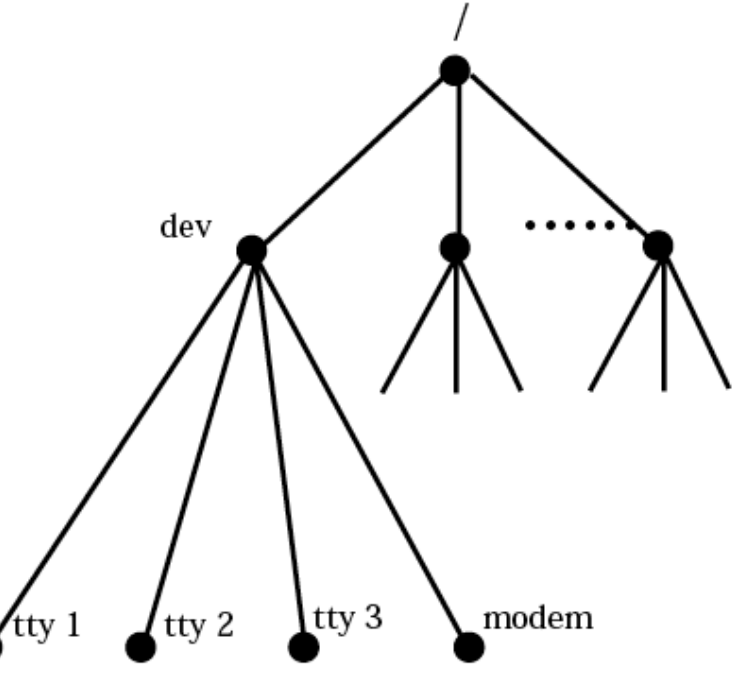

# **Files Speciali: vantaggi**

- Trattamento uniforme di files e devices
- In Unix i programmi non sanno se operano su un file o su un device

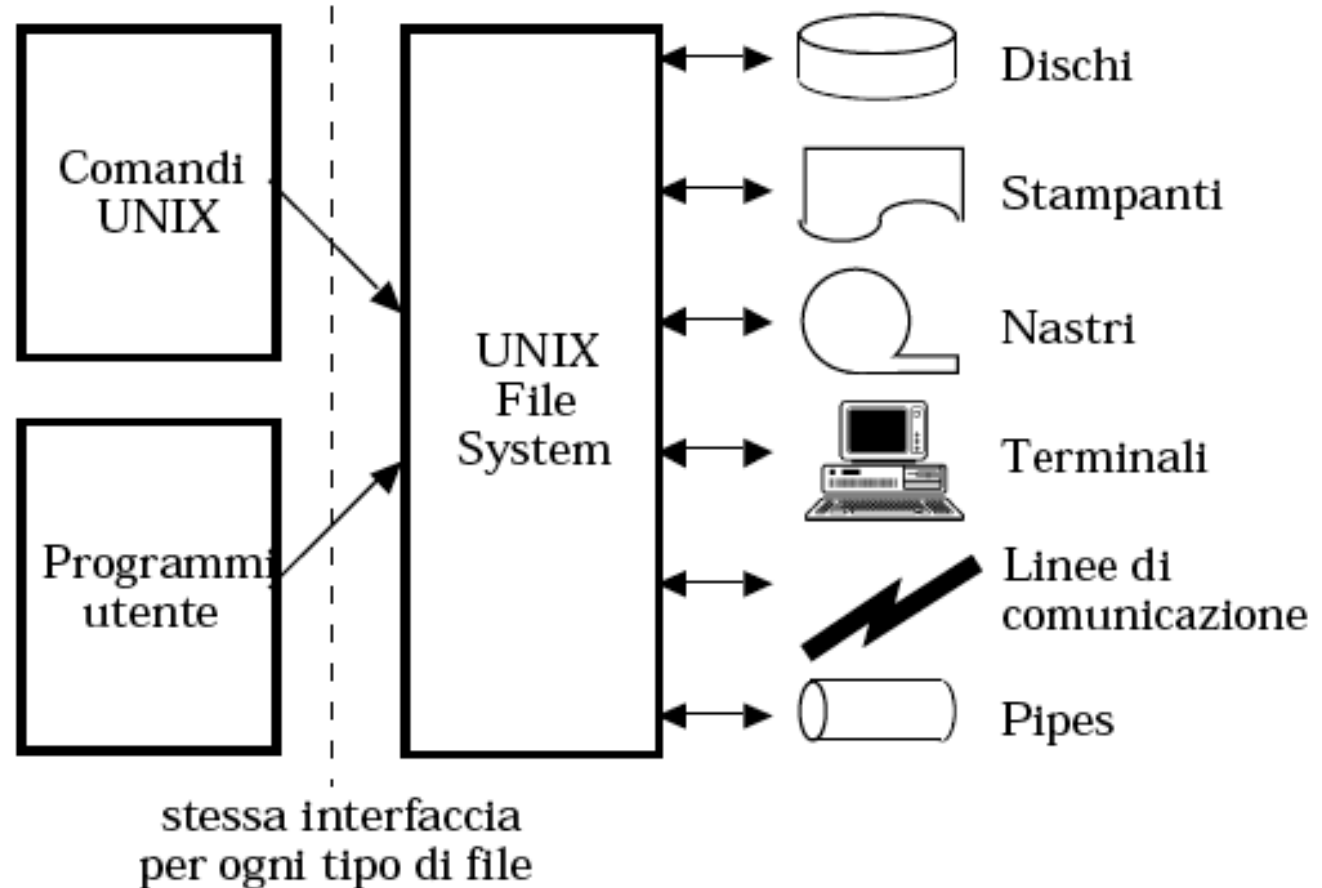

#### **Implementazione File**

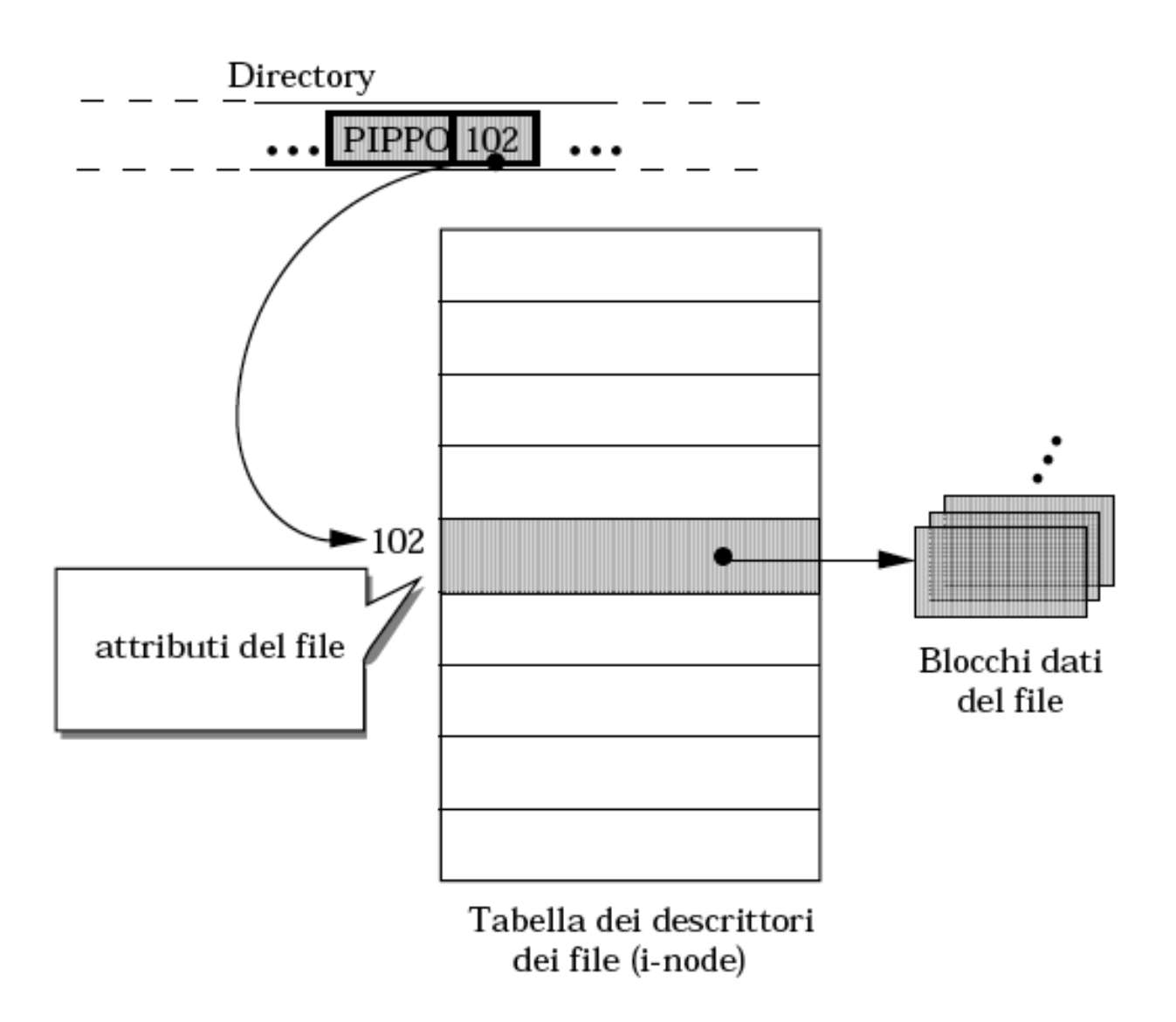

# **Attributi di un File**

Per ogni file (ordinario, directory, speciale) Unix mantiene le seguenti informazioni nel descrittore del file:

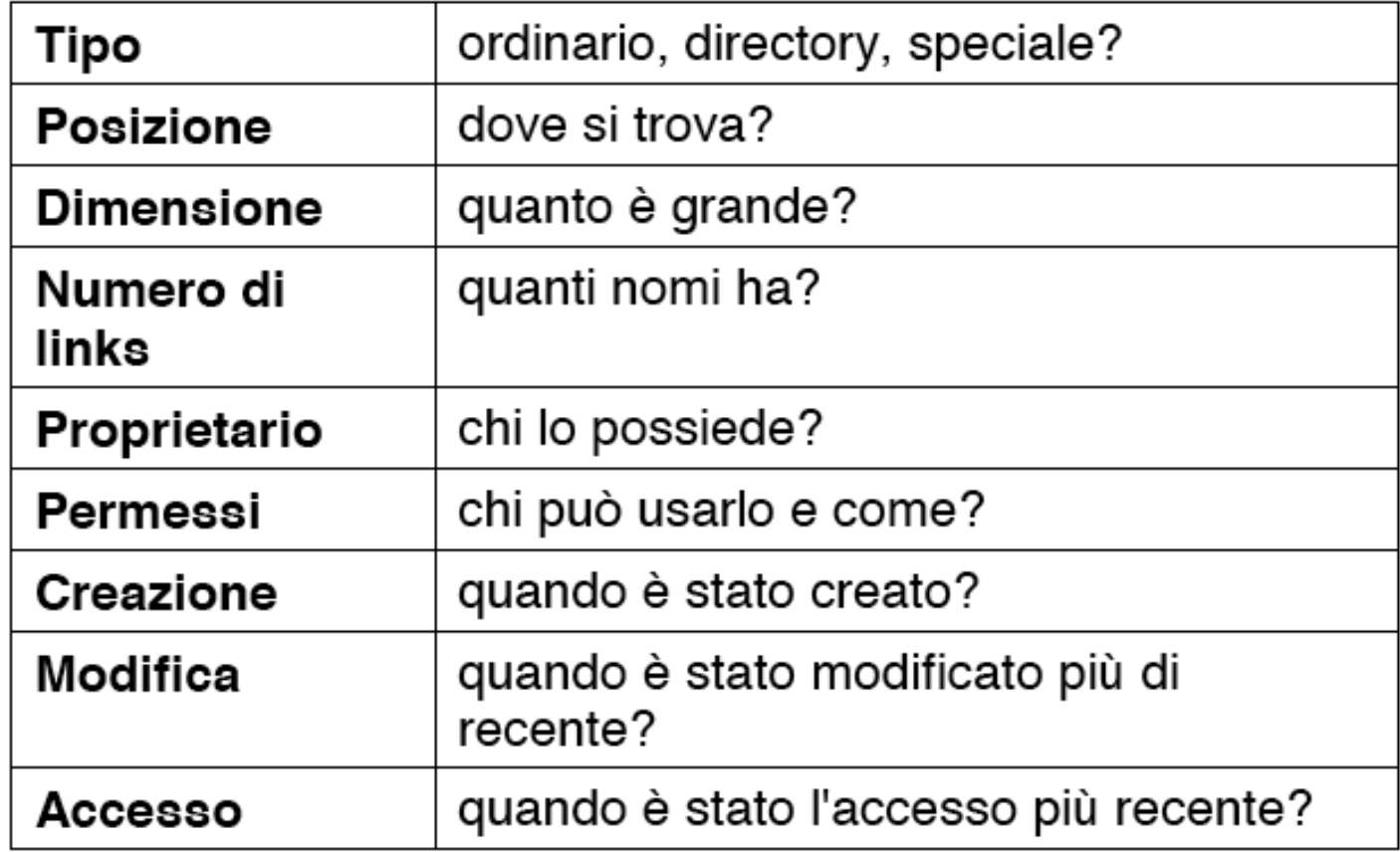

# **File System Montabile**

- Un file system Unix è sempre **unico**, ma può avere parti residenti su device rimuovibili:
	- "montate" prima di potervi accedere (mount)
	- "smontate" prima di rimuovere il supporto (umount)

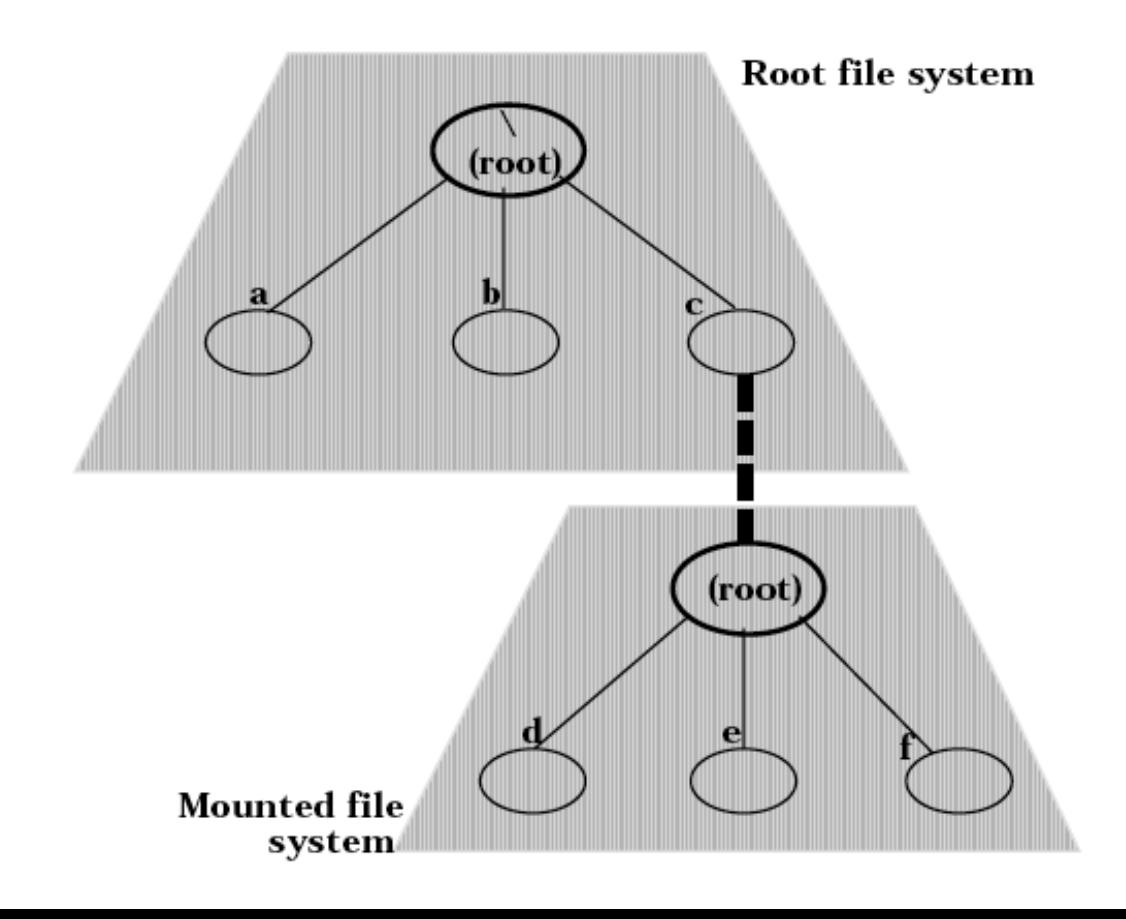

# **Gestione delle Directories**

- **pwd p**rint **w**orking **d**irectory
- **cd c**hange **d**irectory
- **Is** list directory
- **du d**isk **u**sage
- **mkdir m**a**k**e **dir**ectory
- **rmdir r**e**m**ove **dir**ectory
- **ln l**i**n**k

# **pwd** (print working directory)

• Stampa pathname directory corrente

Esempio:

% pwd /usr/roberto ႙

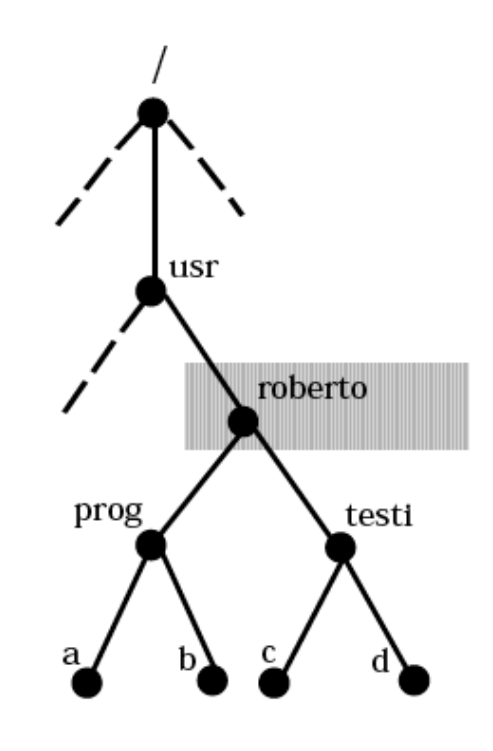

# **cd** change directory

- La directory specificata diviene la working directory
- se nessuna directory specificata, si "ritorna" alla home directory

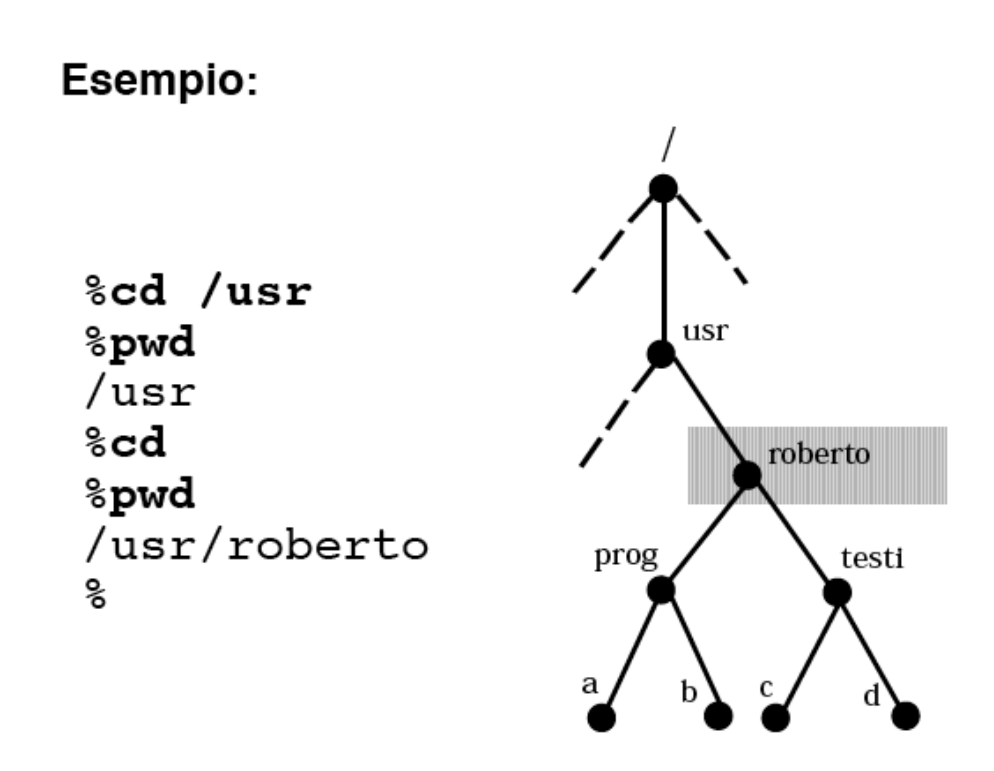

# **Il comando ls**

**ls** [options][directory...] "list directory"

- lista (in ordine alfabetico) il contenuto della o delle directories indicate
- se nessuna directory indicata, lista il contenuto della working directory
- possiede numerose opzioni

#### Esempio:

 $81s$ prog testi o<br>R

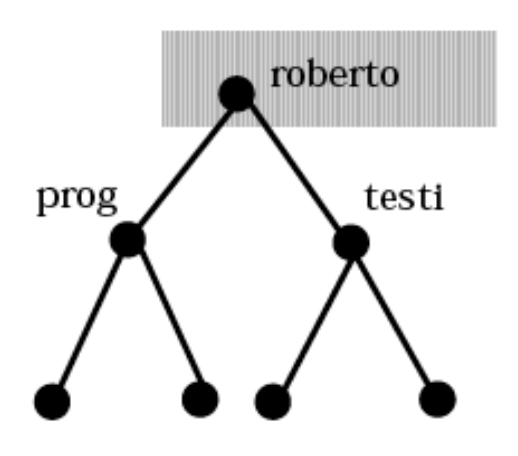

# **Alcune Opzioni**

- **-s** fornisce la dimensione in blocchi (**s**ize)
- **-t** lista nell'ordine di modifica (prima il file modificato per ultimo) (**t**ime)
- **-1** un nome per ogni riga
- **-F** aggiunge / al nome delle directory e \* al nome dei files eseguibili
- **-R** si chiama ricorsivamente su ogni
- sottodirectory
- **-i** fornisce l'i-number del file
- •••• e molte altre

#### **ls Esempi**

% **ls** dir1 file1 % **ls -s** total 4 2 dir1 2 file1 % **ls -t** file1 dir1 % **ls -1** dir1 file1 % **ls -F** dir1/ file1 % **ls -R** dir1 file1 ./dir1: file1 file2 file3 file4 % **ls -i** 199742 dir1 51204 file1

# **File Nascosti (dotfiles)**

- I files il cui nome inizia con "." vengono listati
- solo specificando l'opzione -a ("all")
- **Esempio:**

% **ls -a**

- . .cshrc .mailrc dir1
- .. .login .sh\_history file1  $\%$

# **ls – campi del formato esteso**

Totale dimensione occupata (in blocchi)

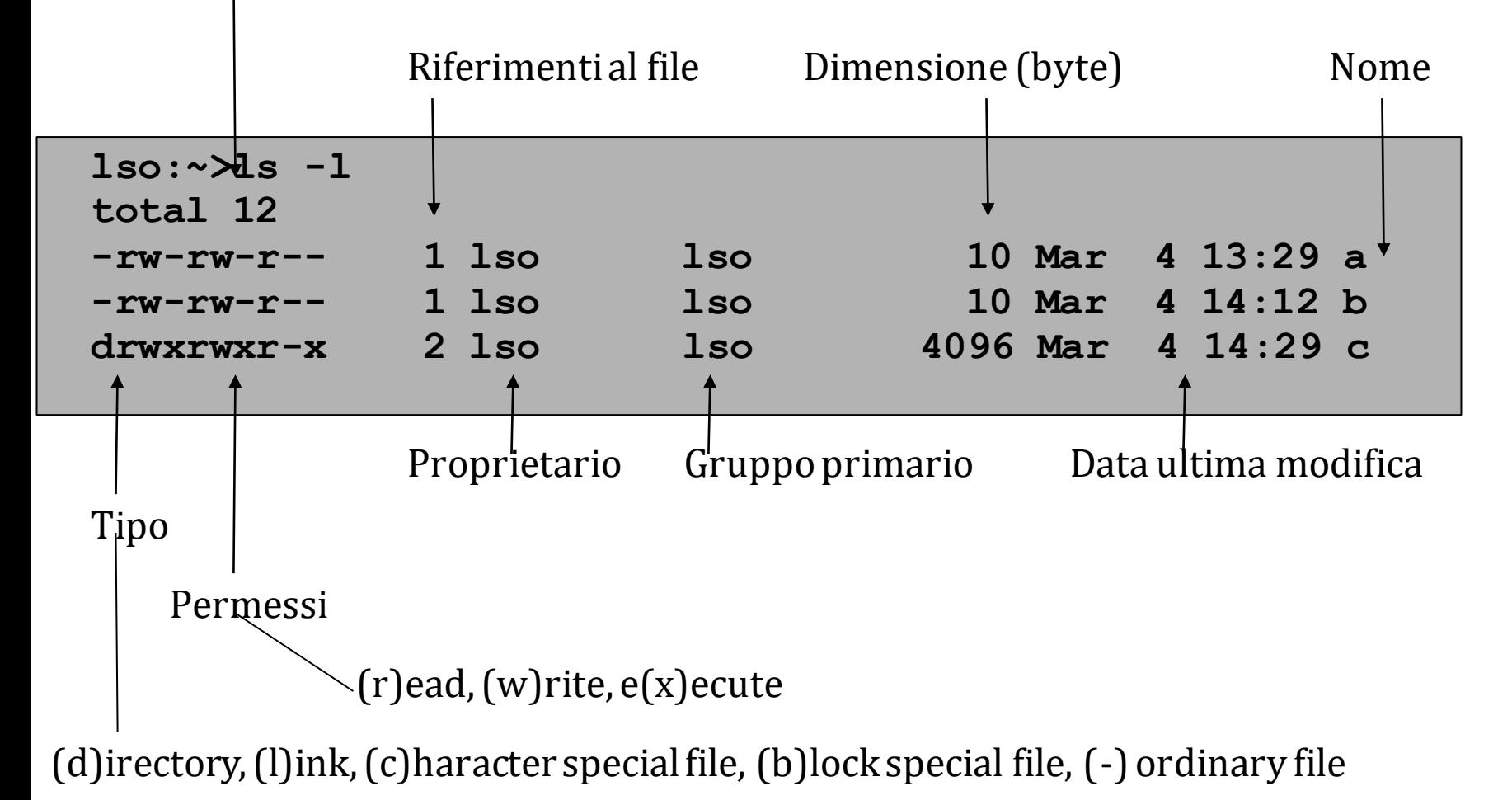

# **Protezioni di un File**

A ciascun file (normale, speciale, directory) sono associati alcuni attributi:

- **Proprietario (owner):** l'utente che ha creato il file
- **Gruppo (group):** il gruppo a cui il proprietario appartiene
- **Permessi (permissions)** Il tipo di operazioni che il proprietario, i membri del suo gruppo o gli altri utenti possono compiere sul file

Proprietario, gruppo e permessi iniziali sono assegnati dal sistema al file al momento della sua creazione.

Il proprietario può successivamente modificare tali attributi con appositi comandi (**chown**,**chgrp**, **chmod**)

# **Identificazione Utenti**

- Ogni utente viene identificato da uno **user name** assegnato dall'amministratore del sistema. Ad esso corrisponde biunivocamente uno **userid** numerico, assegnato dal sistema
- User name e user-id sono **pubblici**

Ogni utente può far parte di uno o più **gruppi**, definiti dall'amministratore del sistema

Ogni gruppo è identificato da un group name di al più 8 caratteri, associato biunivocamente a un groupid numerico

**Esempio:** 

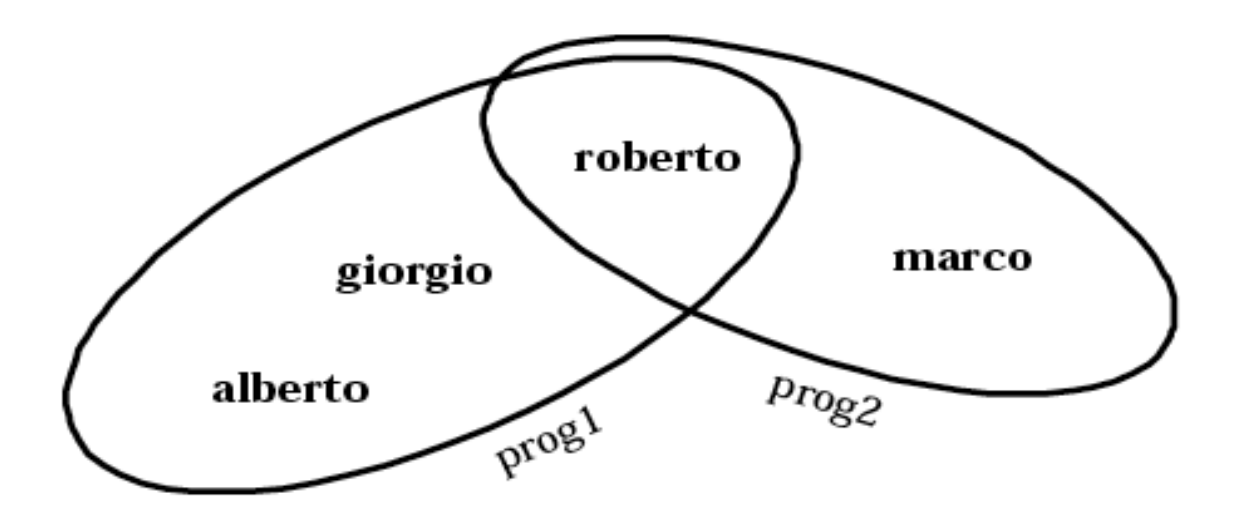

#### **Permessi**

Ad un file possono essere attribuiti i seguenti permessi:

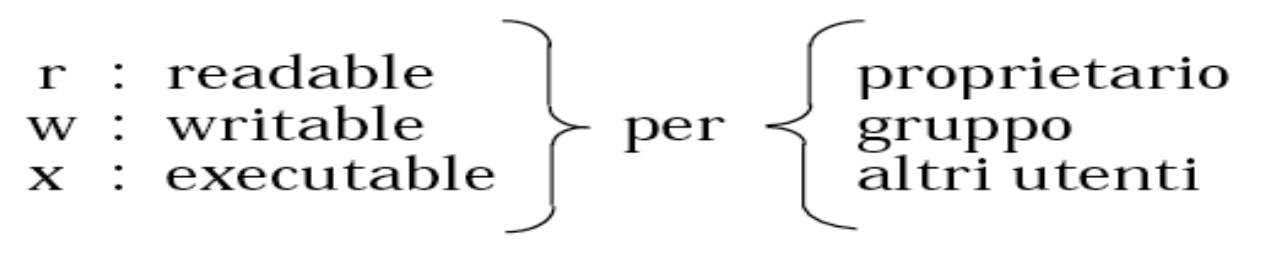

Esempio:

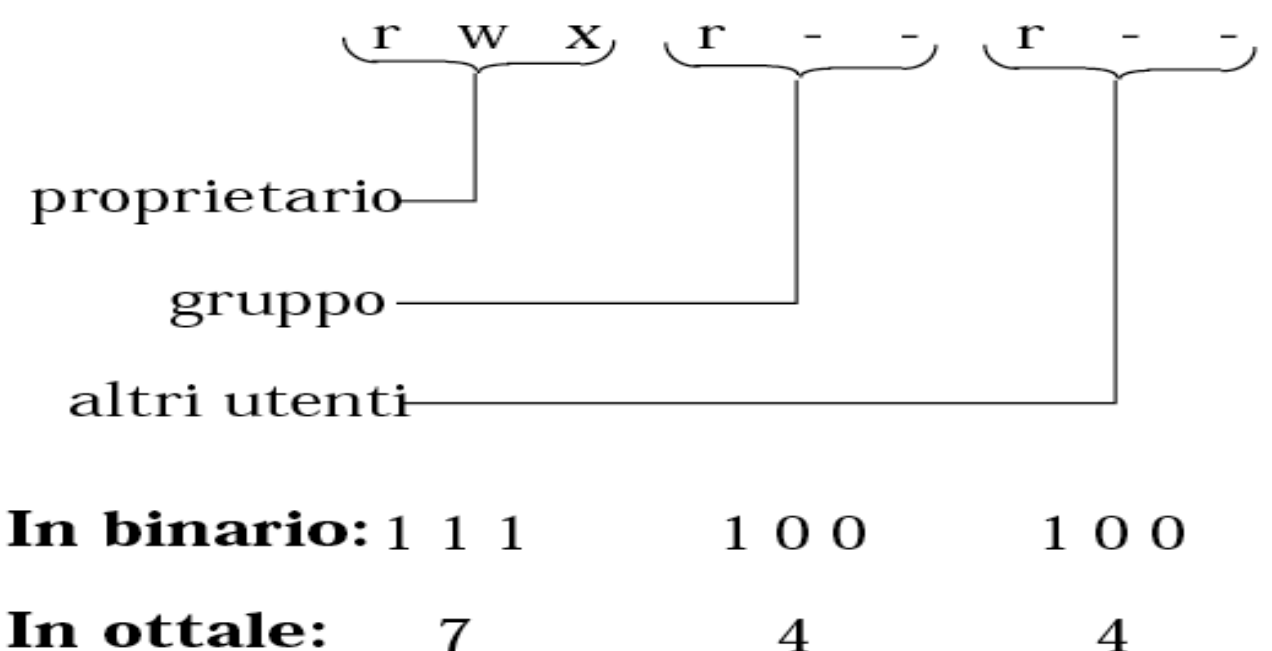

# **Permessi iniziali**

- Alla creazione di un file, Unix assegna i seguenti permessi:
- Per i *files ordinari non eseguibili*:

rw-rw-rw 110 110 110 6 6 6

- Per i *files ordinari eseguibili* e per directories: rwx rwx rwx
	- 111 111 111
	- 7 7 7

# **Comando chmod**

#### **chmod** *permissions filename*... "change mode"

- attribuisce le *permissions* a *filename* (solo da parte del proprietario del file!)
- *permissions* può essere espresso in forma ottale o simbolica

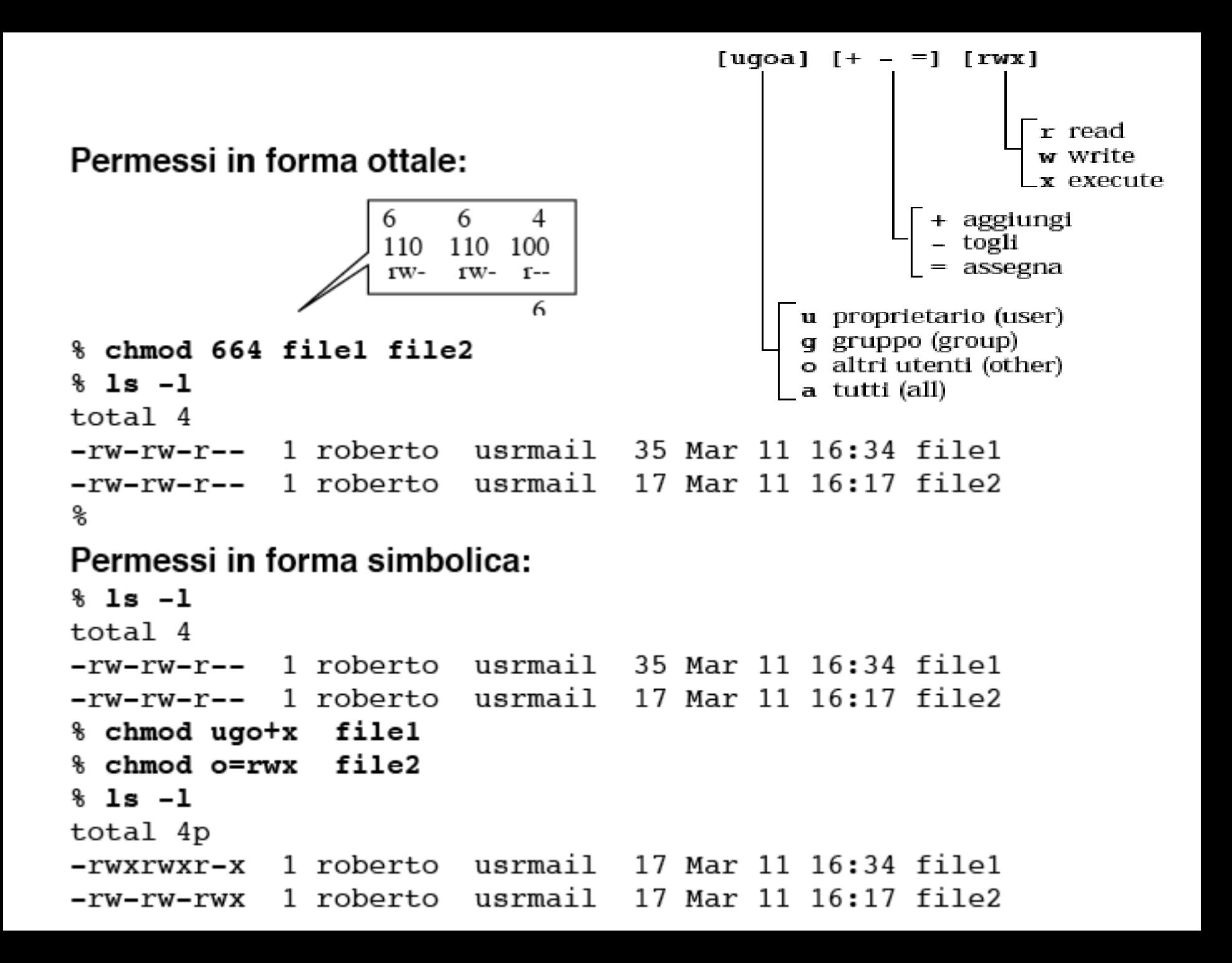

# **chown (change owner)**

- **chown [options] [user][:[group]] file...**
- Cambia proprietario e/o gruppo primario per uno o più file.
- Se dopo ":" non segue il nome del gruppo, viene attribuito il gruppo principale cui appartiene user.
- Se prima di :group non viene indicato il nome dell'utente, viene cambiato solo il gruppo primario (chgrp)

#### **IL COMANDO** chgrp

#### chgrp newgroupid file...

"change group"

- newugroupid diventa il nuovo gruppo dei file...
- · il comando può essere eseguito solo dal proprietario (o dal superuser)

# **mkdir e rmdir**

• **mkdir** directory ... : Crea la/le directory Esempio:

> % mkdir dir1 dir2  $%$  1s dir1 dir2

• **rmdir** directory … : rimuove la/le directory (deve essere vuota)

% rmdir dir rmdir: dir: Directory not empty % ls dir a % rm dir/a

% rmdir dir

# **Il comando "link": ln**

#### **ln** name1 name2 "link"

associa il nuovo nome (link) name2 al file (esistente) name1, che non può essere una directory

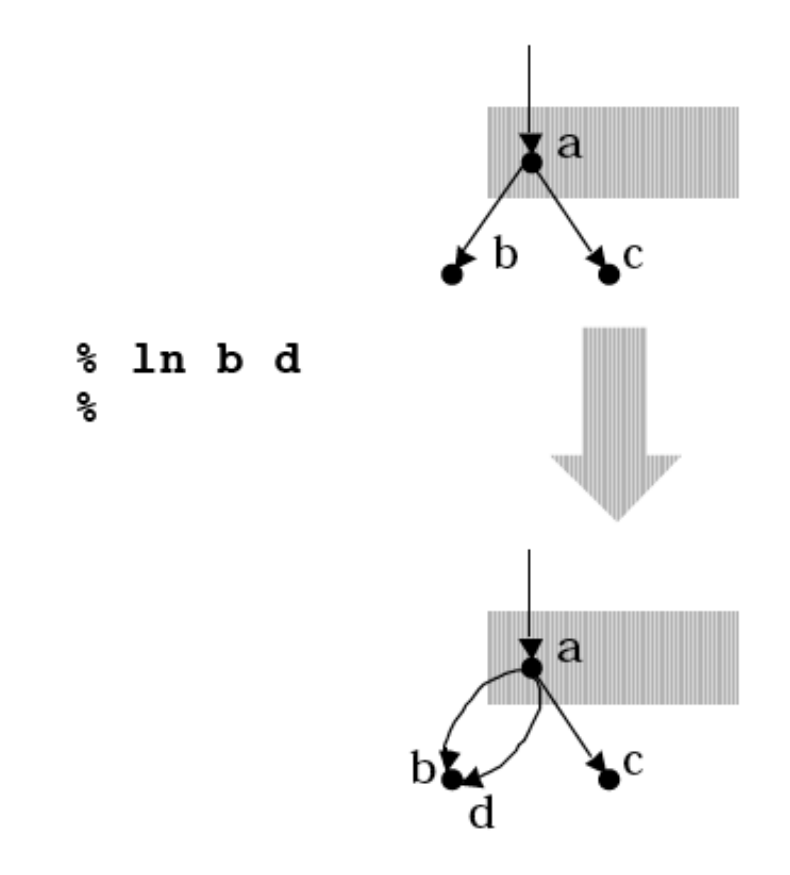

## **Il comando "link": ln**

#### **ln** name1 name2 "link" Se name2 è una directory, il nuovo nome è

*name2/name1*

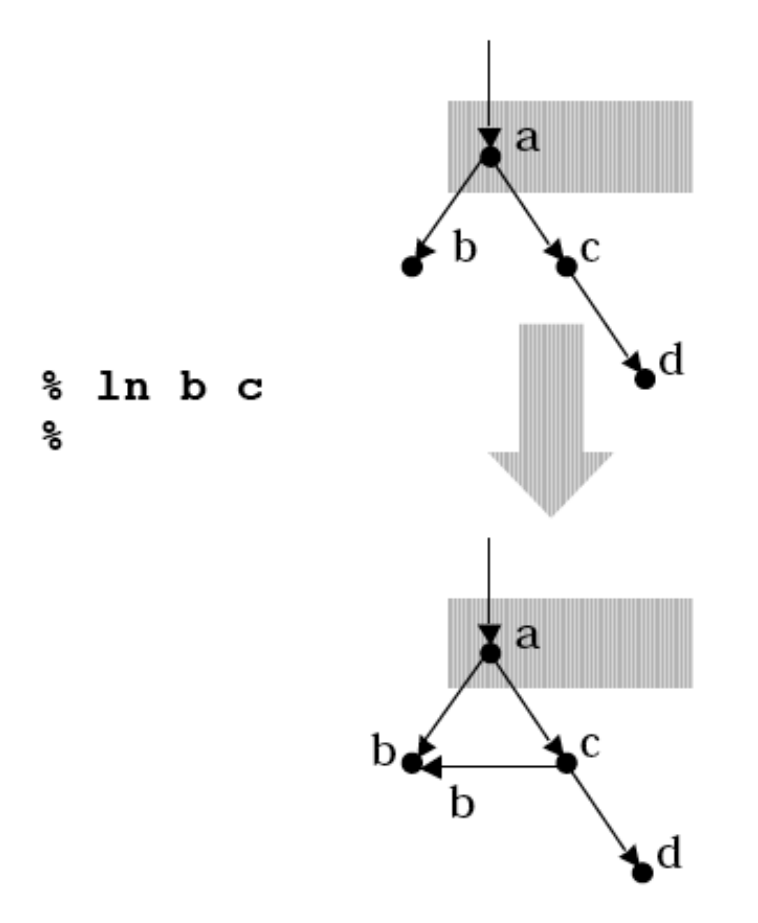

# **Numero links**

• Numero links e' un attributo gestito dal sistema

Per vedere:

ls -l

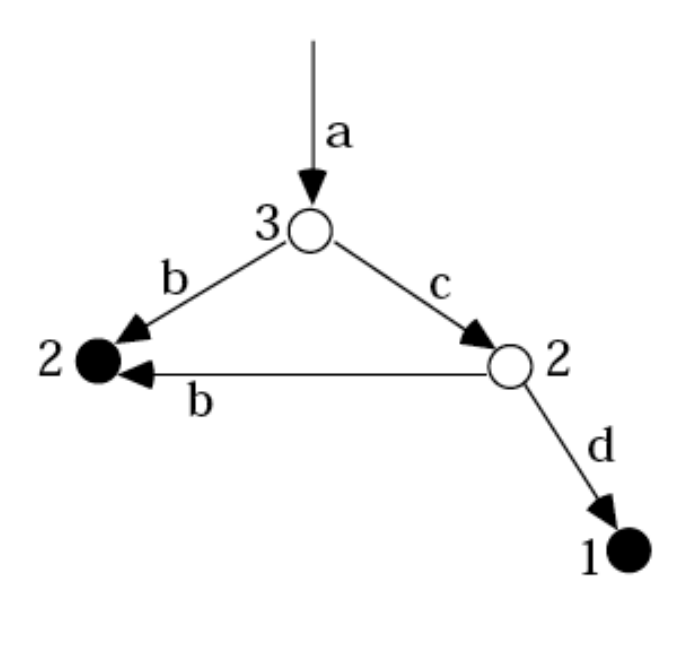

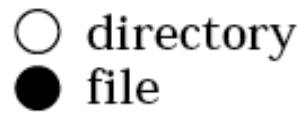

## **Esempio**

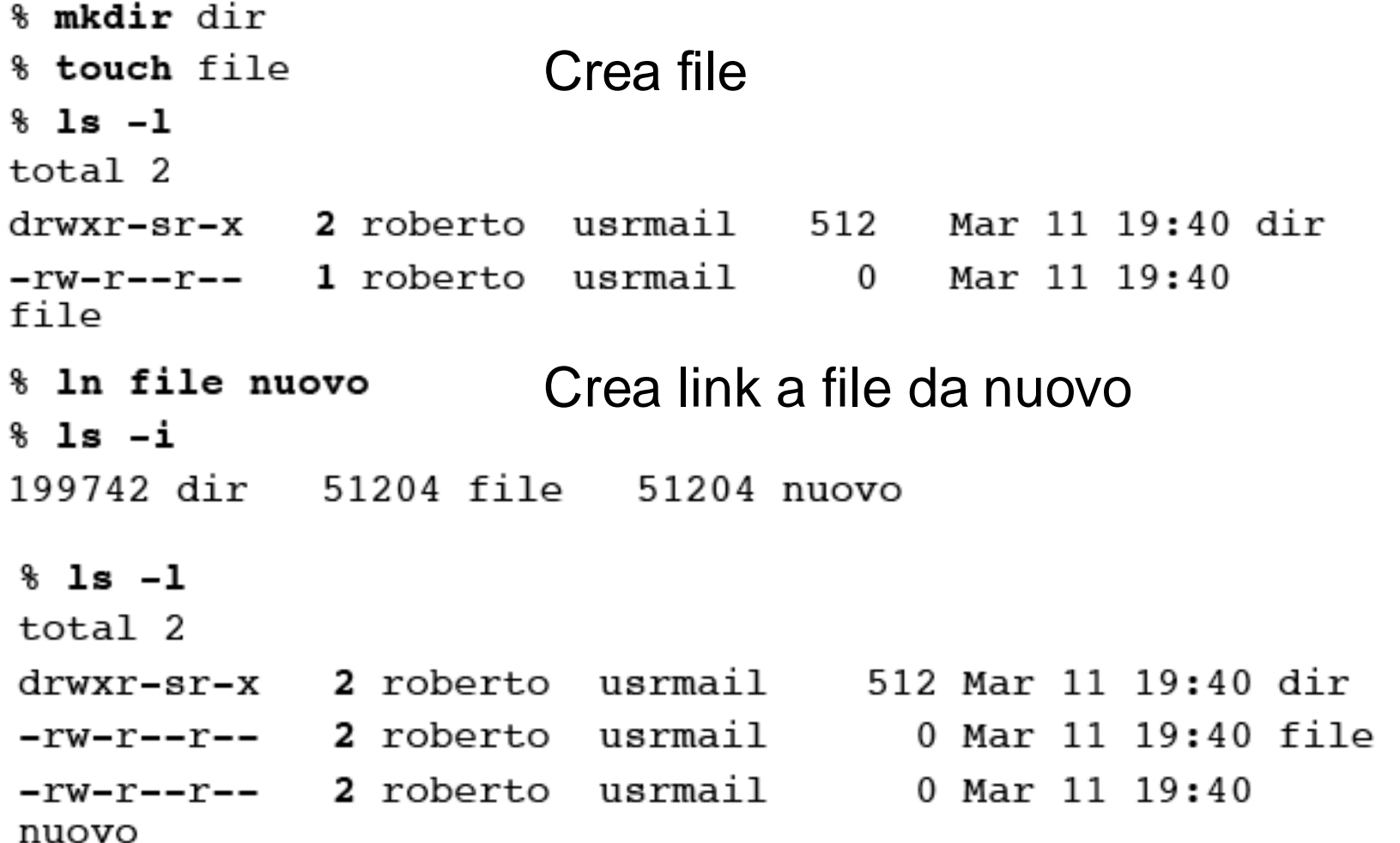

# **Esempio**

- % in file dir **link** a file da directory
- $%$  1s -1 dir
- total 0

3 roberto usrmail 0 Mar 11 19:40 file  $-rw-r-r-1$ 

% In dir nuovissimo In: dir is a directory ℁

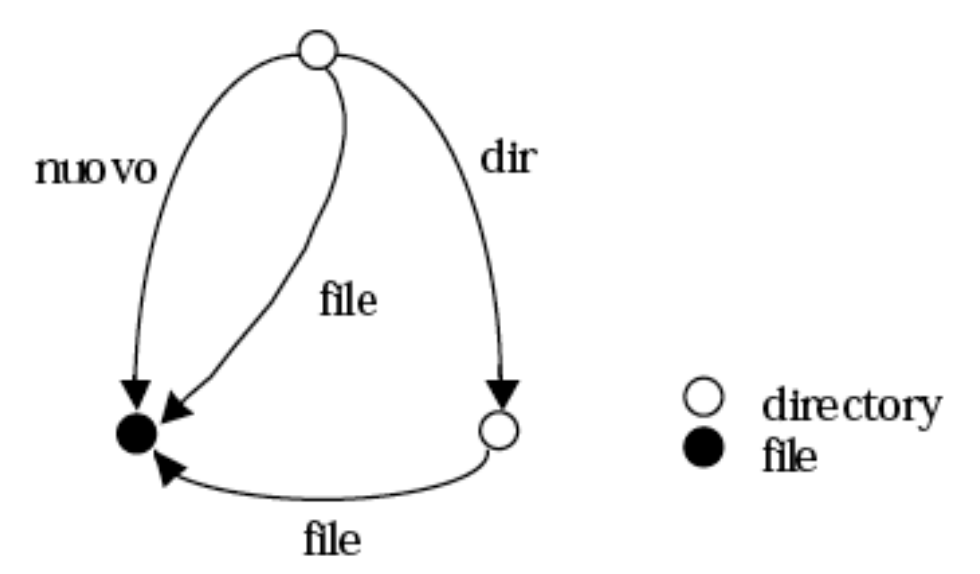

# **Il comando "link": ln**

- Tutti i link allo stesso file hanno identico status e caratteristiche
- Non è possibile distinguere la entry originaria dai nuovi link
- I link di questo tipo non possono essere fatti con file che stanno su file system diversi

# **Link Simbolici**

- In -s name1 name2
- Permette di creare link a directory;
- Permette di creare link fra file o directory che stanno su file system diversi;
- Viene creato un file name2 che contiene il link simbolico (i.e. il path di name1)

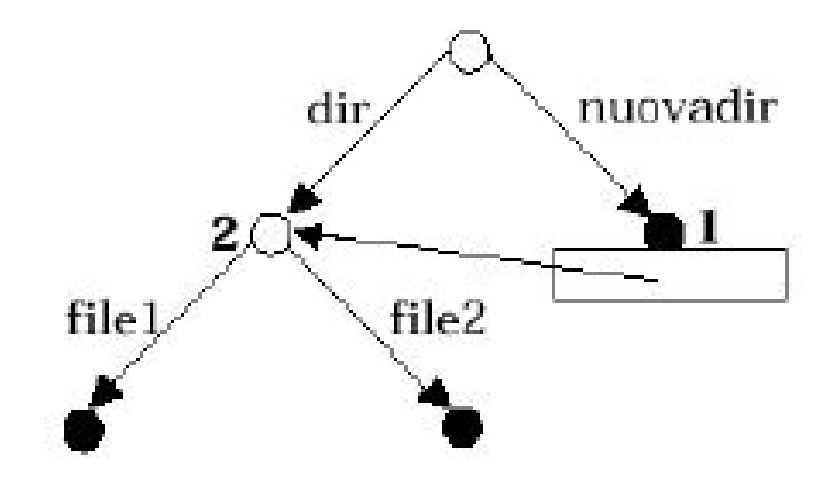

#### Esempio:

```
% 1s
                   C'e' una directory …
dir
% ls dir
                     … contenuto della directory…
fi1e1 fi1e2…link simbolico a dir da nuovadir
% 1s
dir nuovadir
% ls nuovadir
file1 file2
                …dir con 2 rif. nuovadir con 1 rif.% 1s -1t.ot.a] 4
drwxr-sr-x 2 roberto usrmail 512 Mar 11 19:24
dir
lrwxrwxrwx 1 roberto usrmail 3 Mar 11 19:24
nuovadir -> dir
℁
                    nuovadir
           dir.
```
file

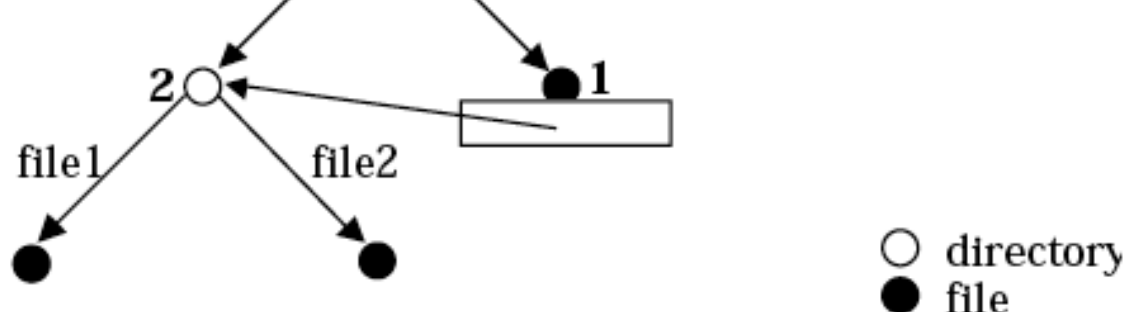

# **Comando mv**

- **mv** [options] name...target
- 1. muove il file o directory name sotto la directory target;

2. se name e target non sono directories, il contenuto di target viene sostituito dal contenuto di name

#### Se *target* è una directory:

 $8<sub>1s</sub>$ • Caso1: file1 file2 targetdir % mv filel file2 targetdir  $%$  ls targetdir % is targetdir file1 file2 % mv targetdir/filel targetdir/file2. % ls file2 targetdir file1 • Caso2:Se *target* è un file:  $%$  1s file2 file1 file3 targetfile % mv filel targetfile  $%$  1s file2 file3 targetfile % mv file2 file3 targetfile mv: Target targetfile must be a directory Usage:  $mv$   $[-f]$   $[-i]$   $f1$   $f2$  $mv$  [-f] [-i] f1 ... fn d1  $mv$   $[-f]$   $[-i]$  dl d2

#### • Caso 3:

```
% 1s
file1 file2
% mv filel file2 target
mv: target not found
% mv filel target
% cat target
contenuto di filel
℁
```
### Comando **cp**

- **cp** [options][name...] target
- come **mv**, ma name viene copiato

```
% 1s
filel file2 targetdir
% cp file1 file2 targetdir
% 1s . targetdir
\cdot :
filel file2 targetdir
targetdir:
filel file2
% 1s
filel targetfile
% cp file1 targetfile
% ls
filel targetfile
```
#### Comando **rm**

- **rm** [**-r**] name…
- rimuove i files indicati
- se un file indicato è una directory: messaggio di errore, a meno che non sia specificata l'opzione -r

… nel qual caso, rimuove ricorsivamente il contenuto della direttrice